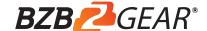

## **BG-UHD-KVM41A**

# 4×1 USB HDMI2.0 KVM Switch

## Quick Installation Guide

#### INTRODUCTION:

The 4×1 USB HDMI 2.0 KVM Switch shares one HDMI display between four HDMI sources.

#### **FEATURES:**

- Share an HDTV or display, USB keyboard& mouse, and microphone between four USB/HDMI computers and devices
- Provides an additional USB 2.0 sharing port with over-current detection and protection
- Switch between devices via front push button or hotkey
- Supports 4K@60Hz and PC's UXGA 1920×1200 resolutions
- Supports Dolby True HD and DTS HD Master Audio formats
- HDMI2.0 & HDCP compliant
- Video bandwidth: 18Gbps
- · Metal housing for better RF shielding

## PACKAGE CONTENTS:

- 4×1 USB HDMI2.0 KVM Switch
- Power adapter

1

3

Quick installation guide

## **COMPATIBILITY:**

- · Windows, Mac, Linux computers
- Game consoles, Blu-Ray DVD players, and other CE devices

## LAYOUT:

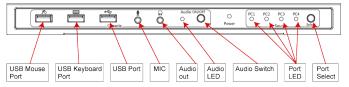

Figure 1: Front Panel Layout

- USB Mouse Port: Connect to USB mouse devices
- USB Keyboard Port: Connect to USB keyboard devices
- USB Ports: Connect to other USB devices
- MIC: Connect to microphone
- Audio out: Connect to earphone
- Audio LED: Audio ON/OFF Indication
- Audio Switch: Switch to enable/disable the MIC/Audio out function
- Port LED: Indicate which HDMI source is selected
- Port Select: Switch between the HDMI sources

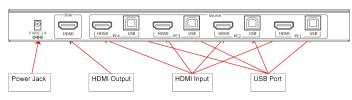

Figure 2: Rear Panel Layout

- Power Jack: Connect to the included power adapter
- HDMI Output: Connect to HDMI Display
- HDMI Input: Connect to source device's HDMI
- USB Port: Connect to PC's USB port

## HARDWARE INSTALLATION:

- Power off all devices you plan to connect to the 4×1 USB HDMI KVM Switch 4K2K.
- 2. Connect a monitor/display to HDMI OUTPUT of the switch by an HDMI cable.
- Connect a USB keyboard and a USB mouse to USB keyboard and Mouse Ports of the switch.

- Connect the computer's HDMI connector to the switch's INPUT 1 connector using the HDMI cable.
  - Connect the computer's USB port to the switch's PC1 connector (USB Type B) using the included USB cable.
  - Repeat steps 4 to 5 for additional computer system/devices you wish to connect to this switch.
  - Optional: Connect other USB peripherals you wish to share between the connected computers/devices to the extra USB ports on the switch.
  - 8. Connect the power adapter into the switch's Power Jack.
  - Power up the first computer/device and wait until it is fully booted up. Make sure the keyboard and mouse work properly.
  - 10. Once the first computer system is successfully setup, press the Switch button and power up the second computer/device to verify the setup properly.
  - 11. The installation is complete and the 4x1 USB HDMI KVM Switch is ready for use.

#### HOTKEY:

Follow the hotkey command listed below for selected operating functions:

| Command                                                                                                    | Function                                                                     |
|----------------------------------------------------------------------------------------------------|------------------------------------------------------------------------------|
| Scroll Lock + Scroll Lock                                                                                                | Start Hotkey mode                                                            |
| Scroll Lock + Scroll Lock+[Enter]                                                                                        | Port switch to next active port                                              |
| Scroll Lock + Scroll Lock+ [N]                                                                                           | Port switch to desired port N<br>(1 ~ 4)                                     |
| Scroll Lock + Scroll Lock+ P+ W + [0/1]                                                                                  | Port switch with host USB power detected.  1 - Enable  0 - Disable (Default) |
| Scroll Lock + Scroll Lock + P + L + U + G + [0/1]                                                                        | Port switch when new host plug in<br>1 - Enable<br>0 - Disable (Default)     |
| Scroll Lock + Scroll Lock<br>+ B + [0/1]                                                                                 | Buzzer sound On/Off control  1 - Enable (Default)(*)  0 - Disable            |
| Scroll Lock + Scroll Lock<br>+ S                                                                                         | Auto-scan On(**)                                                             |
| Scroll Lock + Scroll Lock<br>+ U + [Enter]                                                                               | Reboot and enter IAP mode to update firmw are                                |
| Note :                                                                                                    |                                                                              |
| (*): The buzzer sound:                                                                                                   |                                                                              |
| Hotkey Active: 1 beep                                                                                                    |                                                                              |
| Error: 2 Beeps                                                                                                    |                                                                              |
| (**): Space bar of keyboard (not include space bar) to stop auto-scan, Any key of keyboard to stop auto-scan and jump to |                                                                              |
| current scan port.                                                                                                    | <u> </u>                                                                     |

2

#### WARRANTY:

BZBGEAR wants to assure you peace of mind. We're so confident in the quality of our products that along with the manufacturer's one-year limited warranty, we are offering free second-year warranty coverage upon registration\*!

Taking advantage of this program is simple, just follow the steps below:

- 1. Register your product within 90 days of purchase by visiting BZBGEAR.com/warranty.
- 2. Complete the registration form. Provide all necessary proof of purchase details, including serial number and a copy of your sales receipt.

For questions, please call 1.888.499.9906 or email support@bzbgear.com.

For complete warranty information, please visit BZBGEAR.com/warranty or scan the QR code below.

5

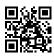

\*Terms and conditions apply. Registration is required.

## **MISSION STATEMENT:**

BZBGEAR manifests from the competitive nature of the audiovisual industry to innovate while keeping the customer in mind. AV solutions can cost a pretty penny, and new technology only adds to it. We believe everyone deserves to see, hear, and feel the advancements made in today's AV world without having to break the bank. BZBGEAR is the solution for small to medium-sized applications requiring the latest professional products in AV.

We live in a DIY era where resources are abundant on the internet. With that in mind, our team offers system design consultation and expert tech support seven days a week for the products in our BZBGEAR catalog. You'll notice comparably lower prices with BZBGEAR solutions, but the quality of the products is on par with the top brands in the industry. The unparalleled support from our team is our way of showing we care for every one of our customers. Whether you're an integrator, home theater enthusiast, or a do-it-yourselfer, BZBGEAR offers the solutions to allow you to focus on your project and not your budget.

6